## Como Cadastrar M[embro](http://sigloc.com.br/documentacao/?p=253)

 Um dos pontos muito importante, pois todas operações dízimos e relatórios dependem de um cadastro de membros.

Para cadastrar, basta acessar o menu "Cadastros",e o submenu "Membro", e clicar em "Adicionar Membro".

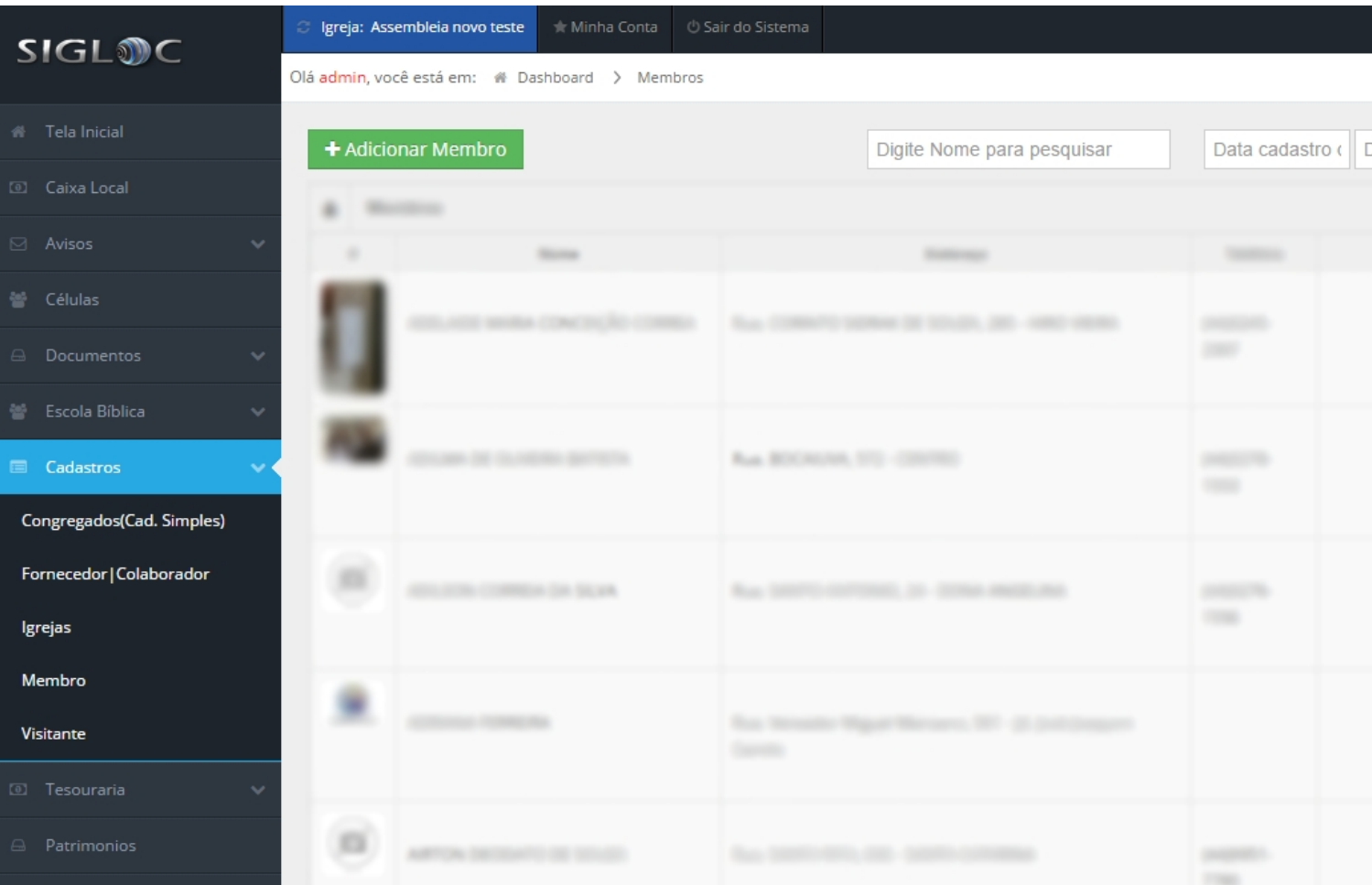

[E preencher todos os dados conforme formulário abaixo:](http://sigloc.com.br/documentacao/wp-content/uploads/2015/11/cadsatro-membro.png)

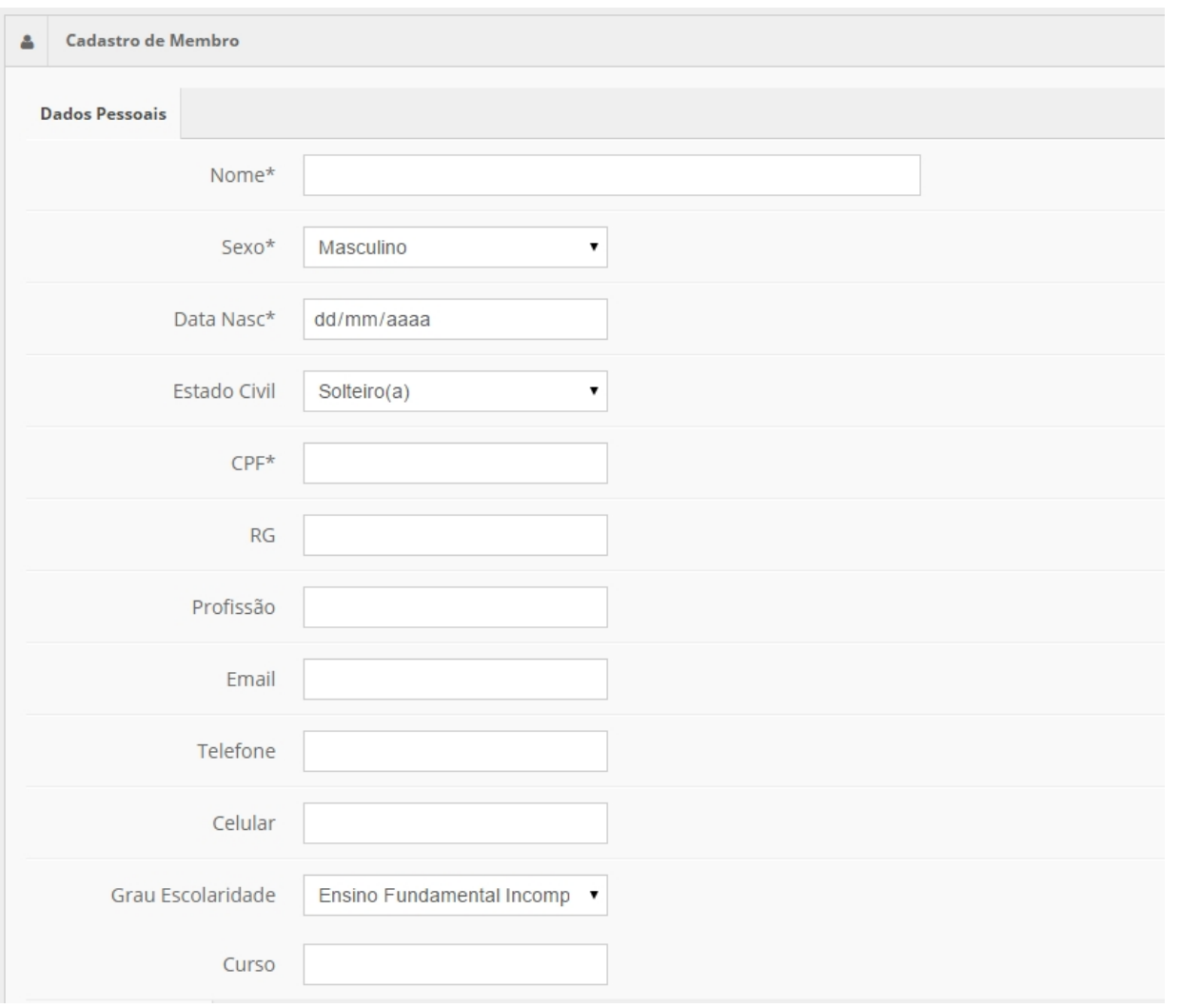

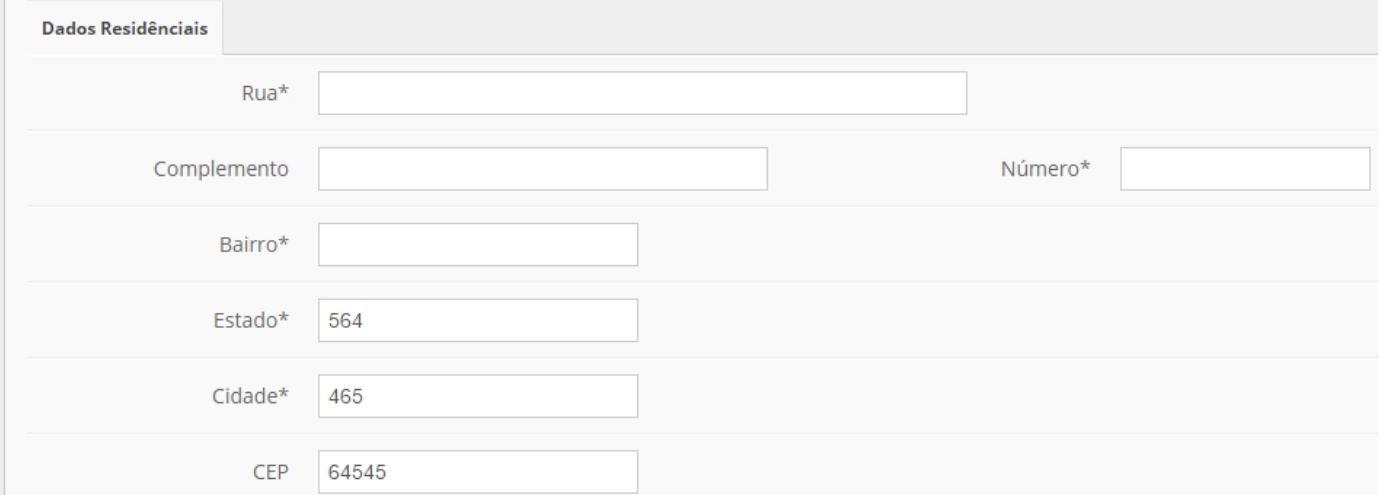

![](_page_2_Picture_8.jpeg)

![](_page_2_Picture_9.jpeg)

Após preenchido tudo, basta clicar em "Adicionar".

Veja também o vídeo de Como cadastrar Membro(s) no Sistema Sigloc . (obs: veja o video a partir de 3:32 min )

Inscrevam-se no canal da **SIGLOC** clicando aqui.